# Modulo di segnalazione

per Calio

# Istruzioni addizionali

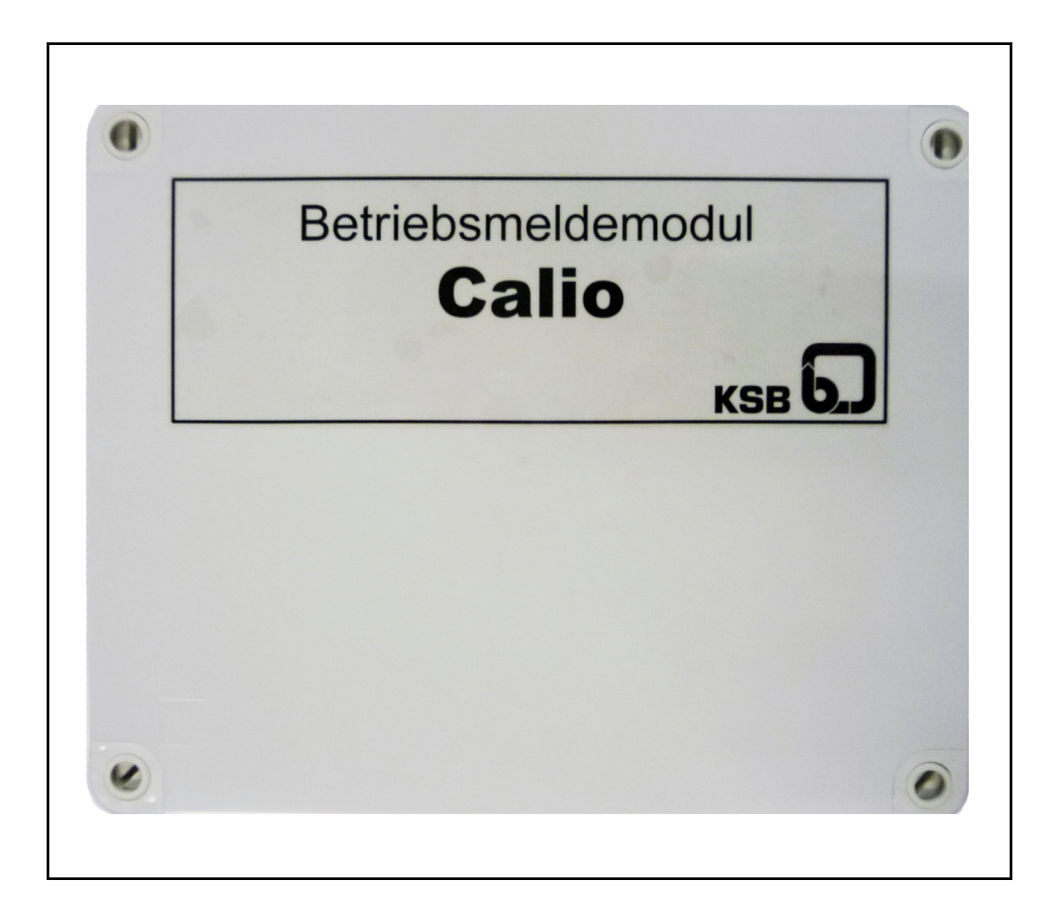

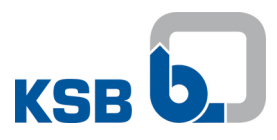

# **Stampa**

Istruzioni addizionali Modulo di segnalazione

Istruzioni di funzionamento originali

Tutti i diritti riservati. Sono vietati la riproduzione, l'elaborazione e la divulgazione a terzi dei contenuti, senza approvazione scritta del costruttore.

Con riserva di modifiche tecniche senza preavviso.

© KSB Aktiengesellschaft, Frankenthal 15.09.2014

# Sommario

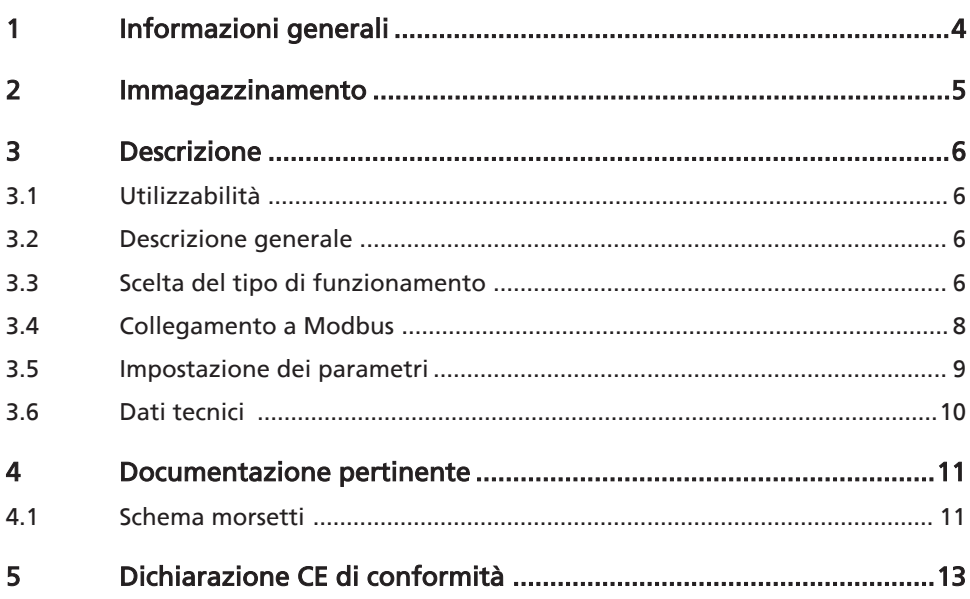

# 1 Informazioni generali

Le presenti istruzioni addizionali valgono in aggiunta a quelle per il funzionamento e il montaggio. È necessario attenersi a tutte le indicazioni contenute nel manuale di istruzioni per il funzionamento e il montaggio.

Tabella 1: Prescrizioni di montaggio e di manutenzione rilevanti

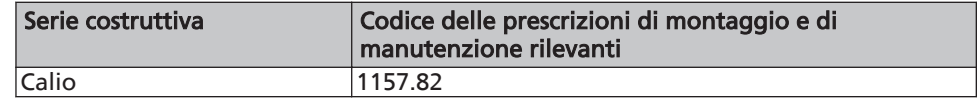

<span id="page-3-0"></span>Documentazione del produttore Per gli accessori e/o le parti macchina integrate, attenersi alla documentazione corrispondente del rispettivo produttore.

# <span id="page-4-0"></span>2 Immagazzinamento

Il rispetto delle condizioni ambientali durante l'immagazzinamento garantisce il funzionamento dell'accessorio anche in seguito a periodi di immagazzinamento prolungati. Per un corretto immagazzinamento viene fornita una protezione max. di 12 mesi.

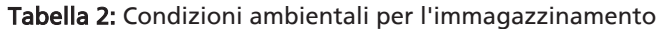

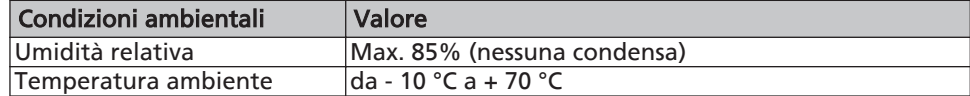

- 1. Immagazzinare l'apparecchio in un luogo asciutto e nel suo imballaggio originale.
- 2. L'apparecchio dovrebbe trovarsi in un ambiente asciutto e possibilmente con umidità dell'aria costante.
- 3. Evitare brusche oscillazioni dell'umidità dell'aria.

# <span id="page-5-0"></span>3 Descrizione

# 3.1 Utilizzabilità

Il modulo di segnalazione viene regolato e aggiornato tramite il Service Tool di KSB. A questo scopo è disponibile un DTM (Device Type Manager) specifico. È possibile scaricare il Service Tool e il DTM gratuitamente tramite l'homepage di

KSB. Link per il download: http://www.ksb.com/ksb-de/Produkte\_Leistungen/Automation/

Automations-Software

# 3.2 Descrizione generale

Il modulo ESM comunica tramite Modbus con max. 6 pompe collegate e a questo scopo viene collegato alla coppia di morsetti Modbus delle pompe (vedere il manuale di istruzioni della pompa).

Il moduli di segnalazione offre:

- 6x contatti relè senza tensione
- 1x interfaccia Modbus-RTU

L'assegnazione delle segnalazioni senza tensione può essere modificata tramite il Service Tool.

Il contatto relè assegnato a una pompa scatta se la valutazione dell'Holding Register della pompa in questione restituisce lo stato "Funzionamento" o "Avvio pompa".

Il relativo relè del modulo di assegnazione scatta nei seguenti casi.

- 1. Se la pompa si avvia o si spegne tramite applicazione o separazione della tensione di alimentazione a 230 VCA (la coppia di morsetti RUN deve essere ponticellata).
- 2. Se la pompa viene avviata o arrestata, in presenza di una tensione di alimentazione pari a 230 VCA, per mezzo della coppia di morsetti RUN tramite un segnale esterno.
- 3. In presenza di un'anomalia E01-E04 o E06 delle pompe e se si spegne la pompa.

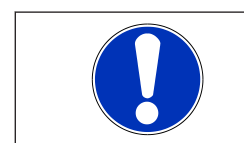

# **NOTA**

La segnalazione E05 non porta allo spegnimento della pompa (avvertenza).

# 3.3 Scelta del tipo di funzionamento

Il modulo ESM può essere attivato in due configurazioni diverse.

## 3.3.1 Sola segnalazione

Nella configurazione "Sola segnalazione" è possibile monitorare massimo 6 pompe in funzionamento. A tale scopo il modulo ESM valuta il punto di dati "Stato della pompa" (Holding Register 07 D9) delle singole pompe e fa scattare il relè assegnato alla pompa, se il Register modifica il valore.

# Tabella 3: Parametro

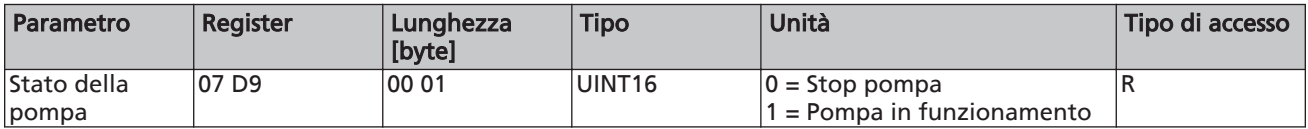

A tale scopo il parametro Tipo di funzionamento 3-1-1 deve essere regolato tramite il Service Tool (Pactware) su "Sola segnalazione".

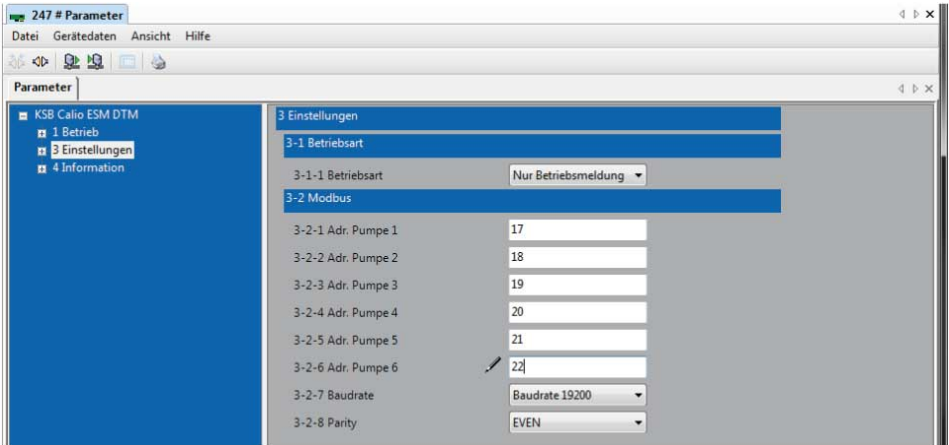

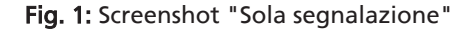

#### 3.3.2 Segnalazione/Allarme

Nella configurazione "Segnalazione/Allarme" è possibile monitorare max. 3 pompe. Per ogni pompa monitorata ci sono un relè che mostra il funzionamento della pompa e un relè aggiuntivo che in caso di errore restituisce un messaggio di errore cumulativo.

A tale scopo oltre al punto di dati "Stato della pompa" viene valutato anche il "Vettore errore".

## Tabella 4: Parametro "Stato della pompa"

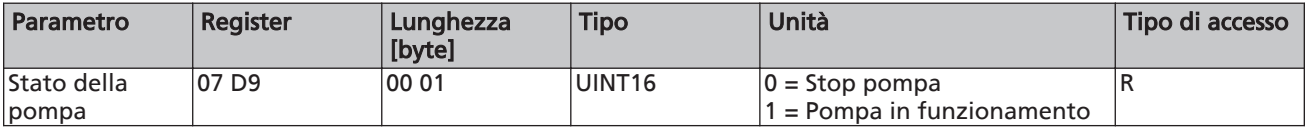

Tabella 5: Parametro "Vettore errore" codificato in bit

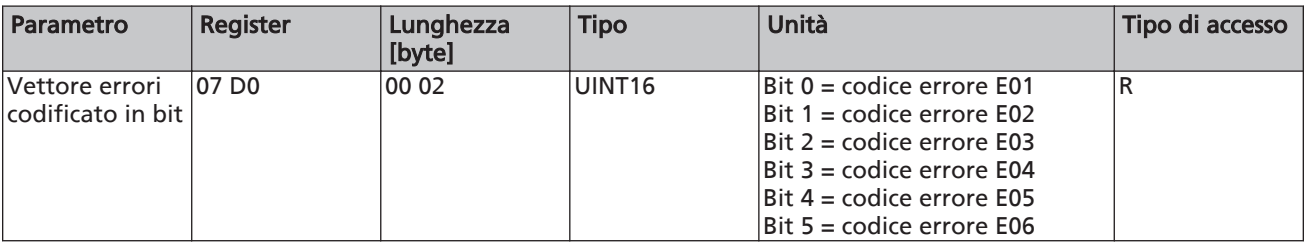

Per poter utilizzare questa funzione, il parametro "Tipo di funzionamento 3-1-1" deve essere impostato su "Funzionamento/Allarme" tramite il Service Tool (Pactware).

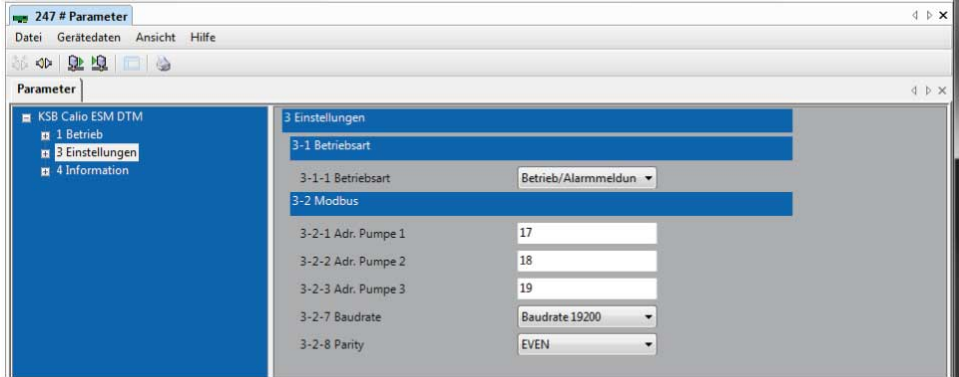

Fig. 2: Screenshot per "Funzionamento/Allarme"

# <span id="page-7-0"></span>3.4 Collegamento a Modbus

Il modulo offre un'interfaccia Modbus-(RTU) che viene utilizzata immediatamente per il collegamento in una rete Modbus. L'interfaccia Modbus viene eseguita anche come interfaccia RS485 con il protocollo Modbus-(RTU) in conformità alla specifica v1.1b.

#### Tabella 6: Modbus

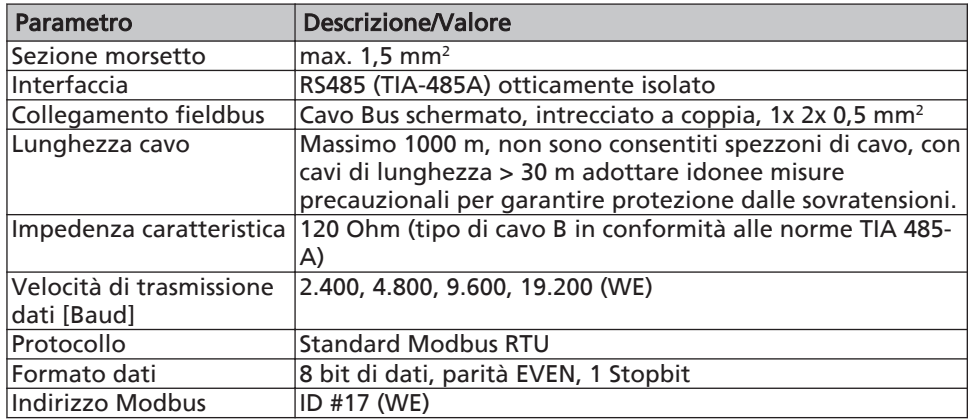

Vedere anche il manuale di istruzioni della pompa, capitolo "Collegamento al sistema Bus con Modbus".

Se il modulo viene utilizzato come unità terminale nel sistema fieldbus oppure viene creato un collegamento punto-punto a un fieldbus gateway, per garantire un corretto funzionamento è necessario montare le resistenze terminali sulla scheda. A tal fine, utilizzare semplicemente l'interruttore DIL S1. (⇨ [Capitolo 4.1 Pagina 11\)](#page-10-0)

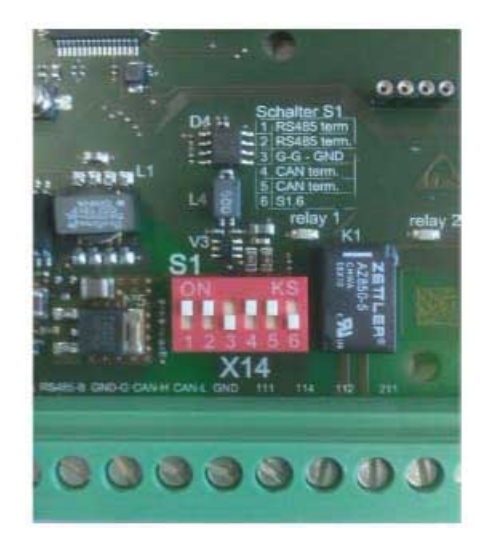

Fig. 3: Interruttore DIL S1

Tabella 7: Assegnazione dell'interruttore DIL

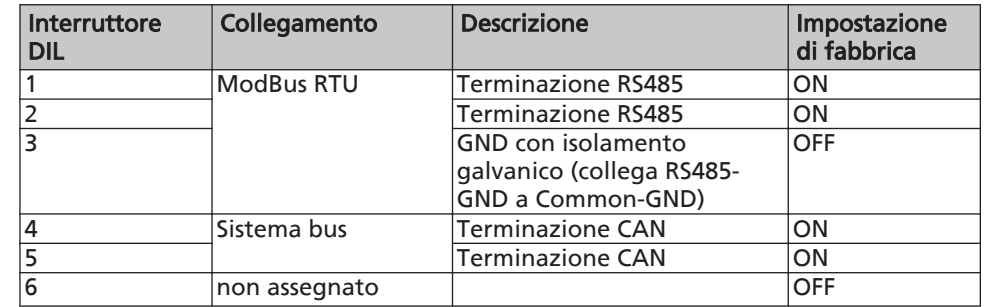

<span id="page-8-0"></span>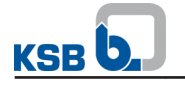

## 3.5 Impostazione dei parametri

L'indirizzo Modbus di ogni pompa è regolabile tramite il Service Tool KSB con l'ausilio del DTM specifico dell'apparecchio. A questo fine, scaricare il software necessario dall'homepage di KSB.

Link: http://www.ksb.com/ksb-de/Produkte\_Leistungen/Automation/Automations-Software

Per collegarsi al modulo ESM, il cavo di manutenzione deve essere collegato all'interfaccia di manutenzione (spina 1, (⇨ [Capitolo 4.1 Pagina 11\)](#page-10-0) ) del modulo. Quindi, avviare Pactware ed eseguire un "riconoscimento automatico dell'apparecchio".

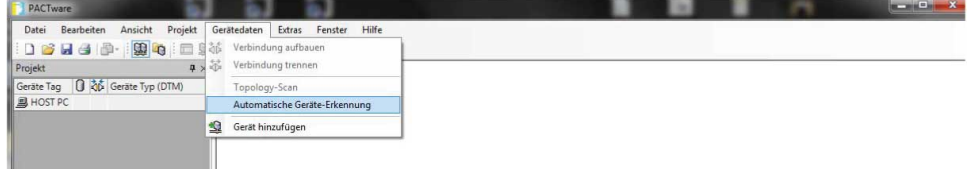

#### Fig. 4: Impostazione dei parametri

Ora, viene costituita la topologia e viene creato un collegamento all'apparecchio. Nel menu 1 "Funzionamento", viene visualizzato lo stato corrente delle singole pompe.

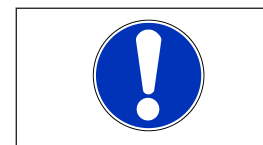

# **NOTA**

Questa visualizzazione non si aggiorna automaticamente e deve essere aggiornata tramite la funzione "Carica dati dall'apparecchio"!

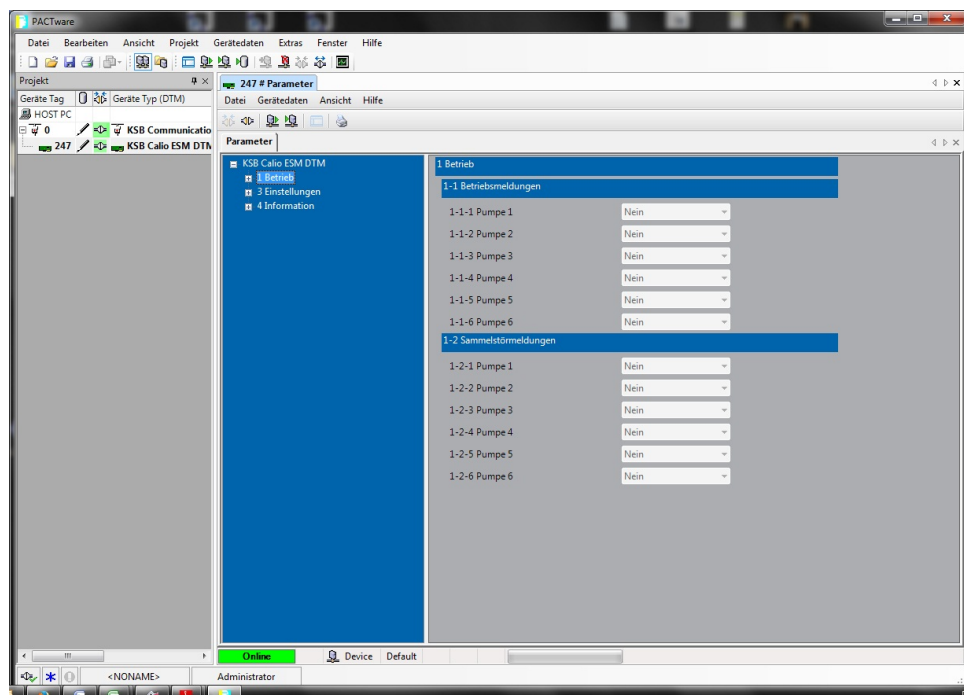

#### Fig. 5: Impostazione parametri

Nel menu 3 "Impostazioni", è possibile regolare il tipo di funzionamento (Parametro 3-1-1) (⇨ [Capitolo 3.3 Pagina 6\)](#page-5-0) nonché gli indirizzi Modbus delle singole pompe (dal parametro 3-2-1 al parametro 3-2-6) e le impostazioni di comunicazione (parametri 3-2-7 Baudrate e 3-2-8 Parity).

Le impostazioni predefinite sono le seguenti:

<span id="page-9-0"></span>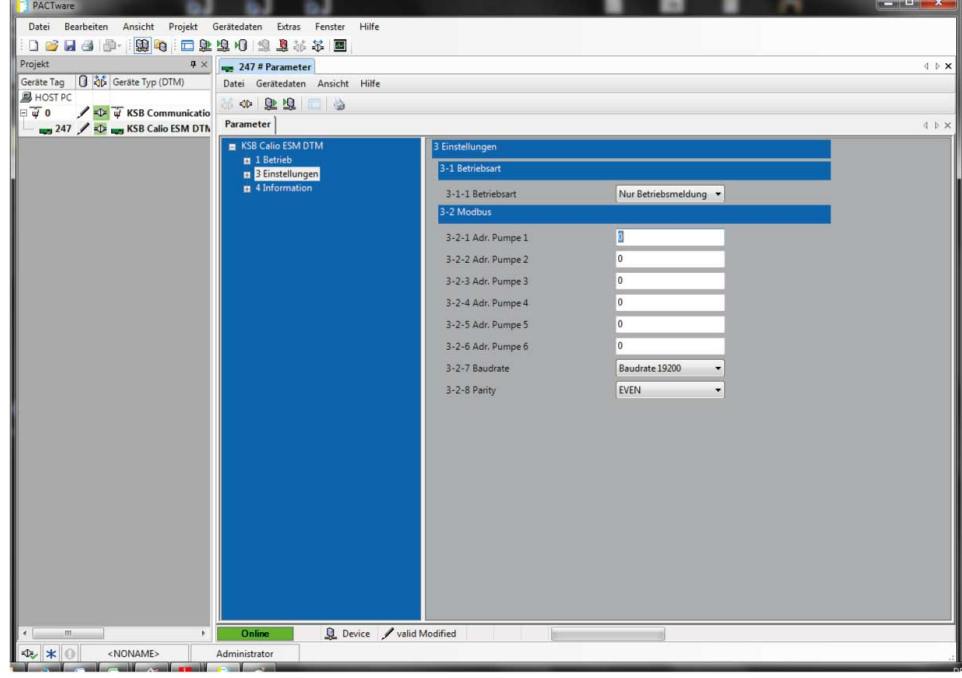

#### Fig. 6: Impostazioni predefinite

Per modificare l'indirizzo Modbus della pompa, occorre creare un collegamento Modbus 1-1 tra la pompa e il modulo ESM. Quindi, regolare il parametro 3-2-1 "Ind. pompa 1" sull'indirizzo predefinito (17) della pompa.

Tramite una nuova modifica del parametro 3-2-1 è possibile modificare a piacere l'indirizzo Modbus della pompa.

Gli indirizzi Modbus delle pompe possono essere modificati anche a prescindere dall'ESM mediante il master Modbus. A tal fine, il registro corrispondente deve essere sovrascritto con il nuovo valore dell'indirizzo come descritto nel manuale di istruzioni della pompa.

#### Tabella 8: Indirizzo Modbus

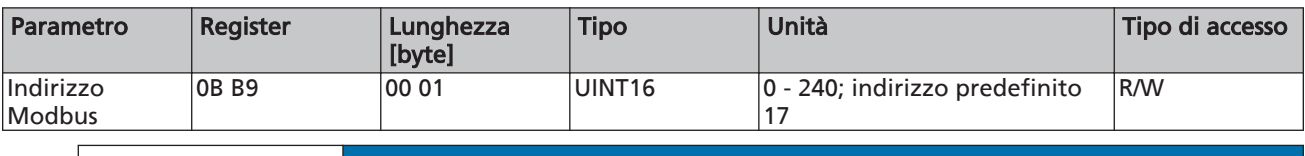

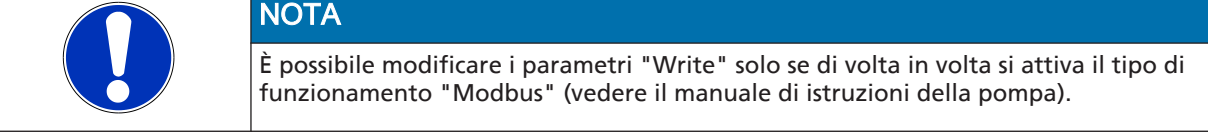

## 3.6 Dati tecnici

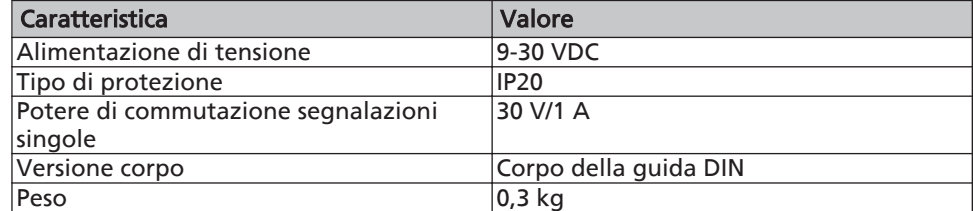

<span id="page-10-0"></span>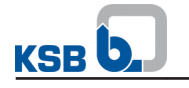

# 4 Documentazione pertinente

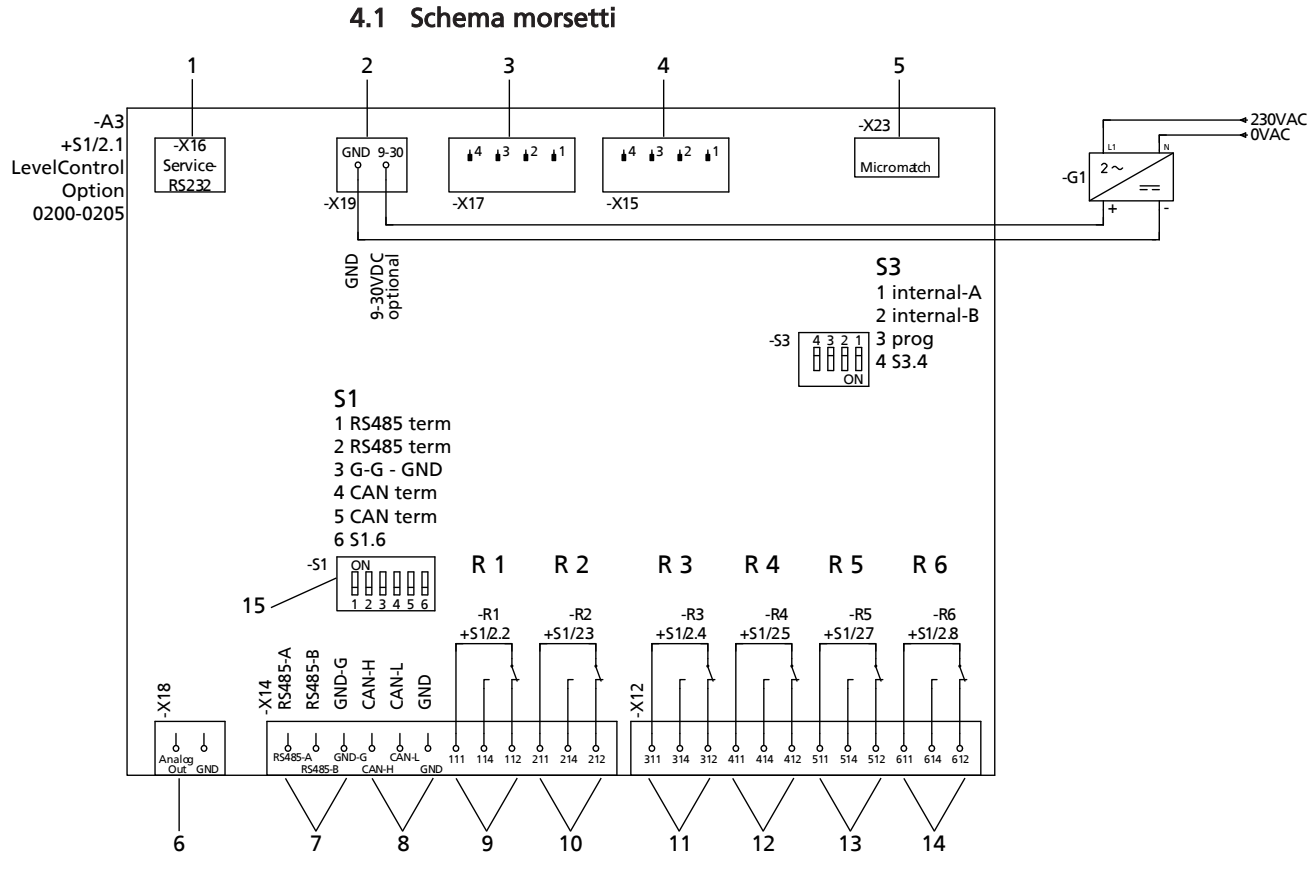

## Fig. 7: Schema morsetti

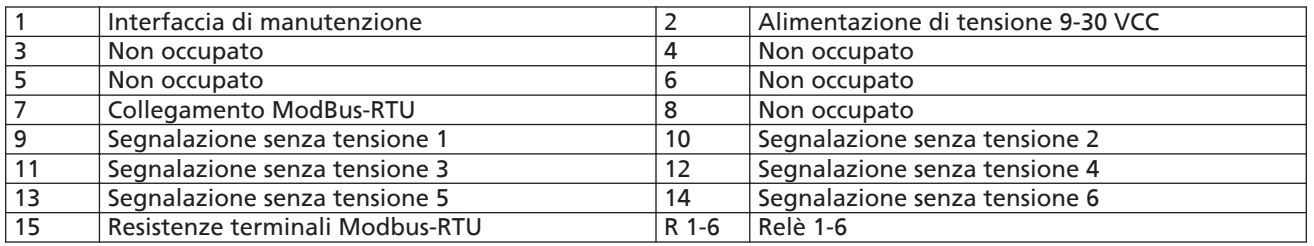

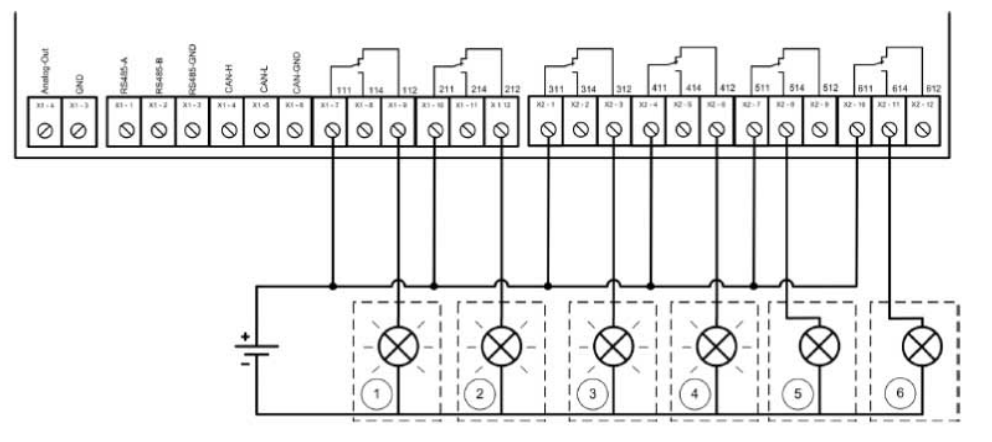

Fig. 8: Esempio cablaggio

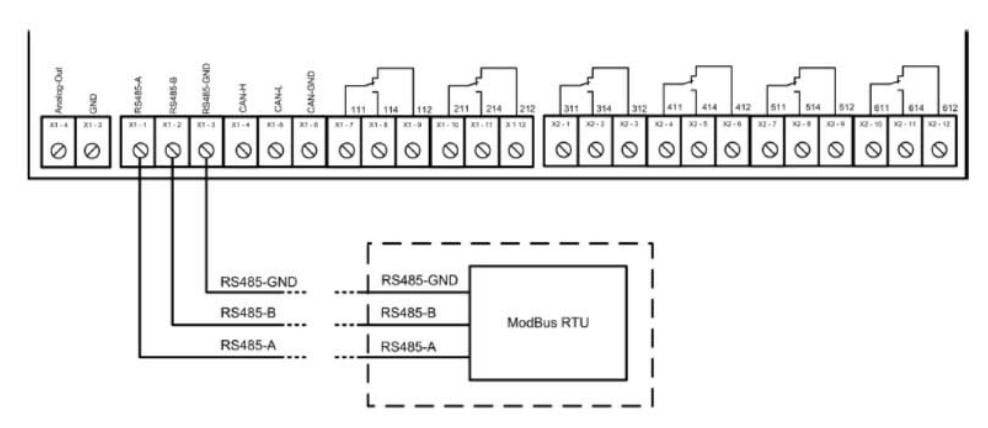

Fig. 9: Collegamento Modbus

<span id="page-12-0"></span>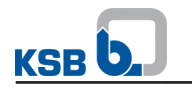

# 5 Dichiarazione CE di conformità

### Produttore: The Contract of the Contract Manual Section Assembly NSB Aktiengesellschaft Johann-Klein-Straße 9

## 67227 Frankenthal (Germania)

Con il presente documento il produttore dichiara che il prodotto:

# Modulo di segnalazione

Numero d'ordine KSB: ...................................................................................................

- è conforme alle disposizioni delle seguenti direttive nelle versioni di volta in volta valide:
	- Direttiva 2006/95/CE "Basse tensioni"
	- Direttiva 2004/108/CE "Compatibilità elettromagnetica"

Inoltre, il produttore dichiara che:

- sono state applicate le seguenti norme internazionali armonizzate:
	- EN 60439-1,
	- EN 61000-6-2, EN 55022

La dichiarazione di conformità CE è stata redatta: Frankenthal, 10/11/2013

Muller

Joachim Schullerer Direttore Sviluppo Prodotti Automazione KSB Aktiengesellschaft Johann-Klein-Straße 9 67227 Frankenthal

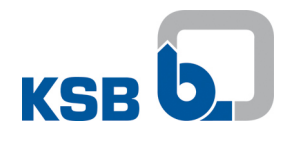

**KSB Aktiengesellschaft** 67225 Frankenthal • Johann-Klein-Str. 9 • 67227 Frankenthal (Germany) Tel. +49 6233 86-0 • Fax +49 6233 86-3401 www.ksb.com